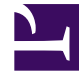

# **SGENESYS**

This PDF is generated from authoritative online content, and is provided for convenience only. This PDF cannot be used for legal purposes. For authoritative understanding of what is and is not supported, always use the online content. To copy code samples, always use the online content.

## Workforce Management Agent Help

Viewing your time-off balances

## Contents

- 1 [Tracking your balances](#page-3-0)
- 2 [Balance categories](#page-3-1)
- 3 [When time-off types no longer apply](#page-5-0)

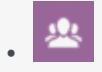

• Agent

•

Track your balances for different time-off types.

#### **Related documentation:**

It's important for you to be able to track your balance for various types of time off. For example, if you are thinking about your vacation, click the date before the day you would like to start your vacation to see whether you will have accumulated enough time off by then to take it.

## <span id="page-3-0"></span>Tracking your balances

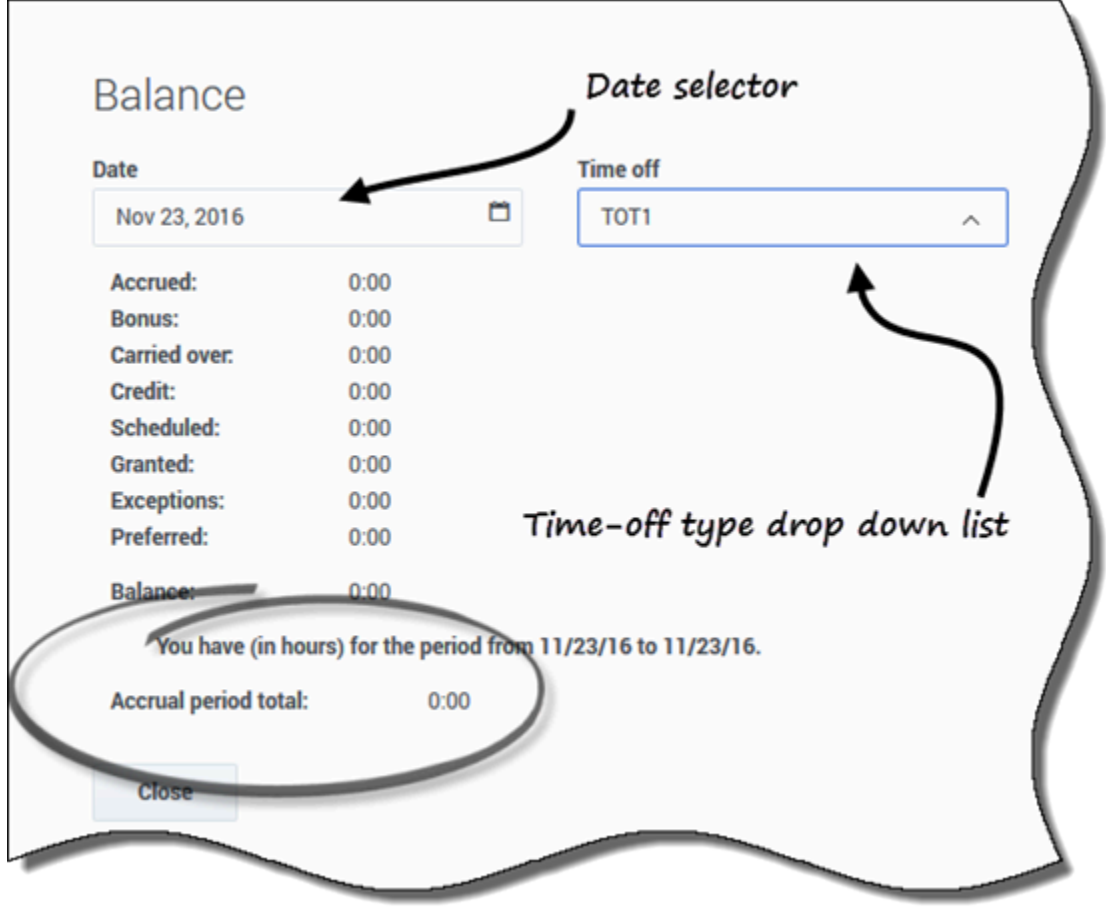

To view your time-off balances, click **Get Balance** in the upper-left corner of either of the **Time Off** views (Calendar or Details).

The **Balance** dialog opens, showing your time-off balance for the date selected in the calendar.

In the open dialog box, you can change the date and/or select a different time-off type from the **Time off** drop-down list to view its balance.

### <span id="page-3-1"></span>Balance categories

This table explains each category that appears on the Balance dialog.

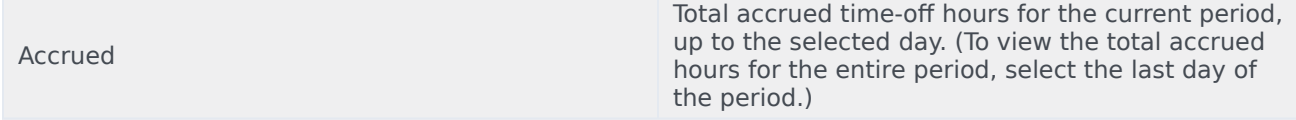

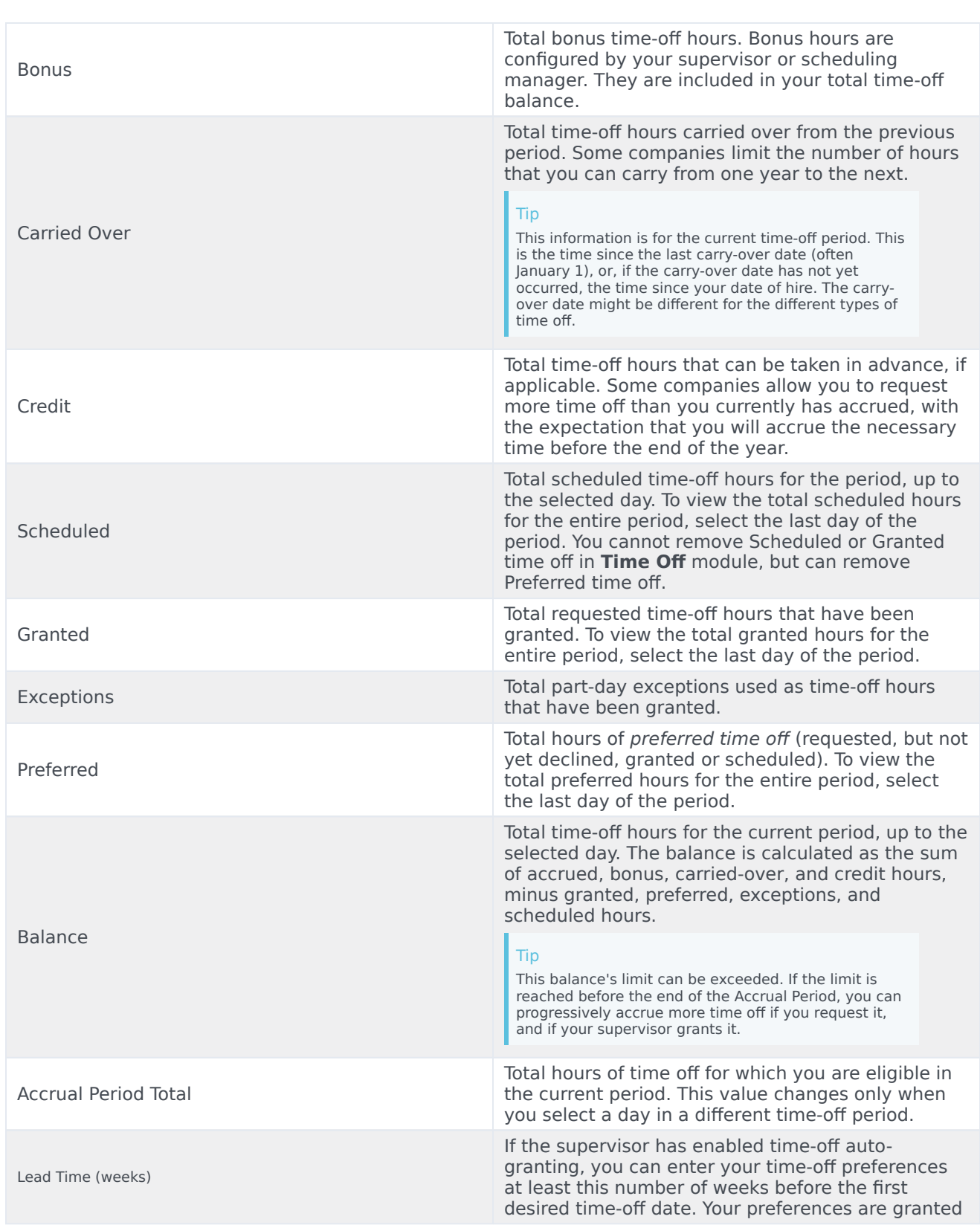

automatically if your absence would not excessively burden the company, and if you have enough time-off hours available to cover the request.

If your supervisor has not enabled auto-granting, **Lead Time** is not displayed in **Balance** dialog.

## <span id="page-5-0"></span>When time-off types no longer apply

The **Time off** drop-down list box in the **Balance** dialog displays all the time-off types that are configured for your site. Some of these might not be relevant to you.

You can create, edit, delete, or recall time-off requests only for time-off types that are assigned to you. Time-off types that are not assigned to you appear in the drop-down list with dash before the name (for example, -TO1).

Workforce Management enables you to see time-off types that are not assigned to you, but you cannot perform tasks with them (such as requesting time off or viewing your time-off balance).